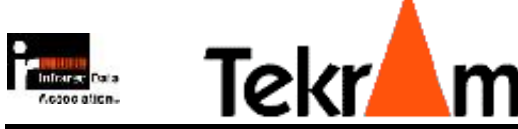

# - -

USB nach IrDA Infrarotport

tekram\_irmate\_ir-210b.pdf

**Drahtlose Infrarot-Verbindung zwischen Desktop-PCs und Laptops, Palmtops, Organizern, Handys und anderen Mobilgeräten**

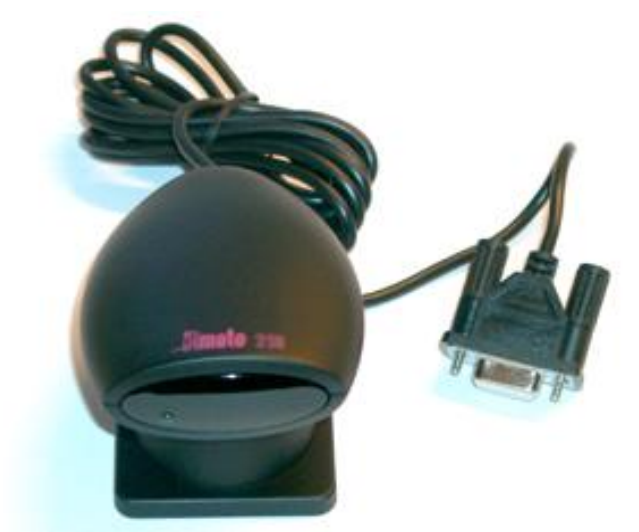

- Drahtlose Verbindung von PC mit Infrarotgeräten
- Treiber bei Windows 98, ME, 2000, XP dabei
- Treiber für Windows 95 auf Diskette
- Treiber für Linux verfügbar
- IrDA-kompatibel
- SIR, 115,2 Kbps
- Aktivitäts-LED
- kein Öffnen des PCs nötig
- keine Bios-Unterstützung erforderlich
- mittels Fernbedienungs-Programmen ist ein Fernbedienen des Rechners möglich

www.infrarotport.de

## \*,+---.0/12/3-4-5!/687--979:

### **Standards:**

IrDA Version 1.0 und 1.1 (SIR) **IrDA-Übertragungsgeschwindigkeit:** 9.6, 19.2, 38.4, 115.2Kbps **Anschluß:** Serielle Schnittstelle (Com-Port/RS232) **Stromversorgung:** über den Seriellen Anschluß **Kabellänge:** ca. 170cm **Übertragungsdistanz:** 1cm bis 100cm **Betriebstemperatur:** 1° C bis 70° C **System-Voraussetzungen:** IBM kompatibler PC (Pentium oder besser), freie serielle Schnittstelle

#### **Betriebssystem:**

Windows 95 (Treiber auf Diskette), Windows 98 (Treiber bei Windows dabei), Windows ME (Treiber bei Windows dabei), Windows 2000 (Treiber bei Windows dabei), Windows XP (Treiber bei Windows dabei), Linux

#### **Größe (mit Fuß):**

Höhe: 53mm Breite: 63mm Länge: 82mm

#### **Lieferumfang:**

Tekram IRmate IR-210B, RS232 nach IrDA Infrarotport, Windows 95-Treiber-Diskette, Anleitung (englisch und deutsch)

## **Vertrieb:**

www.infrarotport.de (Deutschland) www.infraredport.com (Europa)

# ; <-=0>2?@ @?->!AB8<9C

#### **Hardware:**

Den Tekram IRmate IR-210B Infrarotport an einer freien seriellen Schnittstelle (Com-Port/RS232) anschließen.

Im Bios darf der Com-Port-Mode nicht verändert werden! Es darf dort nicht Infrarot aktiviert werden! Denn es handelt sich bei dem Tekram IRmate IR-210B um einen RS232(Com-Port)-nach-IrDA-Adapter.

#### **Software:**

In der Windows-,Systemsteuerung' "Hardware' wählen, nach einem Versuch der automatischen Erkennung die Hardware aus der Liste wählen: 'Infrarotgeräte', 'Tekram IRMate-210' oder 'Allgemeiner serieller Infrarot-Anschluß oder Dongle' und dann 'Tekram IRMate-210'. Wenn nach einem Port gefragt wird an dem der Infrarotport angeschlossen ist, diesen eingeben.